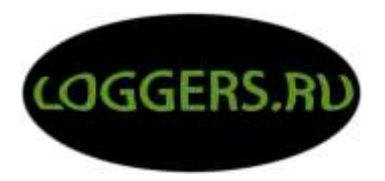

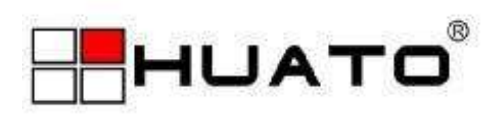

# **Инструкция по использованию беспроводной системы мониторинга температуры и влажности**

(Версия 1.01)

**HUATO ELECTRONIC(SHENZHEN)CO., LTD.**

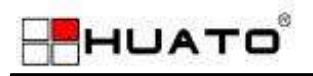

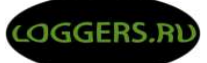

# **Содержание:**

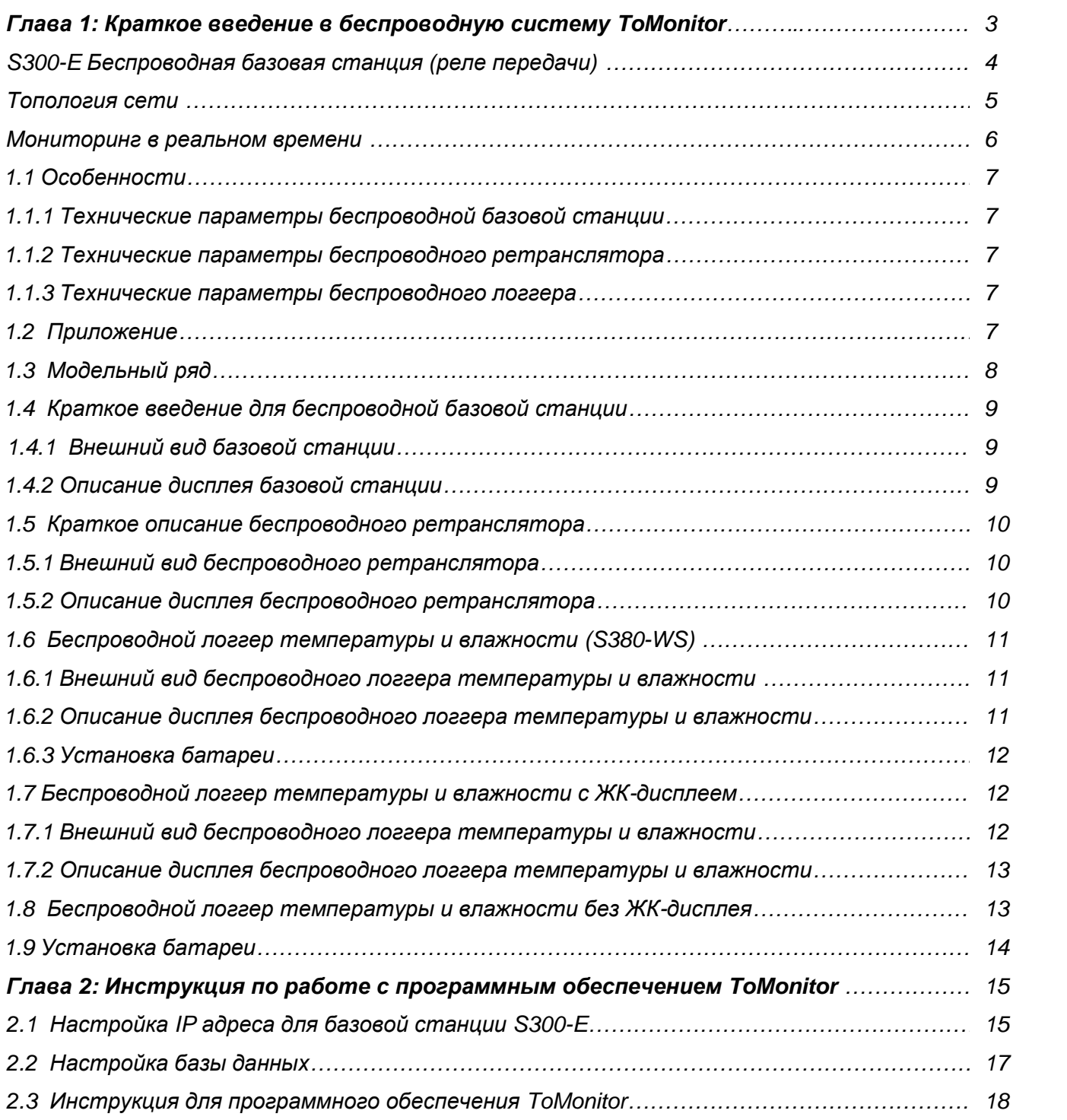

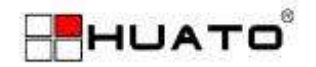

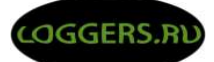

### **Глава 1: Краткое введение в беспроводную систему ToMonitor**

Беспроводные регистраторы данных температуры и влажности нового поколения компании HUATO (Shenzhen), регистраторы используют Zigbee (2.4G) сети; Zigbee двухсторонняя беспроводная связь для небольших расстояний, технология, которая обладает низкой сложностью, низким энергопотреблением, низкой скорость и низкой стоимостью. Стандарт связи IEEE802.15.4 позволяет располагать оборудование для контроля температуры и влажности на расстоянии до 100 метров при прямой видимости.

- $\blacksquare$  Диапазон измерения температуры: -20°С $\sim$ 70°С
- Диапазон измерения влажности:  $0 \sim 100\%$ RH
- Погрешность температуры: ±0,2-0,5°С Погрешность влажности: ±2-5%RH

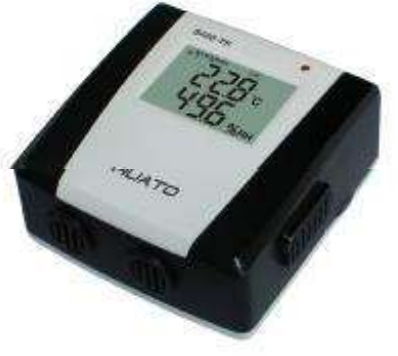

- $\blacksquare$  Объем памяти: 43000.
- **и Интервал записи: 2 сек. 24 часа. Время записи, интервалы чтения журнала могут быть** установлены в программном обеспечении.
- Защита записи: функция записи остановится, когда батарея будет разряжена, но записанные данные будут сохранены в энергонезависимой памяти.
- Интегрированные швейцарские цифровые датчики температуры и влажности гарантируют надежность и стабильность работы.
- Разрешение экрана: температура: 0,1℃/ влажность: 0,1%RH
- Интерфейс ПК: Zigbee + USB
- Скорость беспроводной передачи: 115200 BPS
- Размеры:90 \* 87 \* 44 мм.
- Беспроводная антенна: Built-in (2.4G).
- Тип оповещения: Звуковая и визуальная сигнализация (светодиод + зуммер).

Автоматический сигнал тревоги при превышении задаваемых ограничений.

■ Батарея: 4\*AA 1.5V Battery / AC/DC адаптер переменного тока.

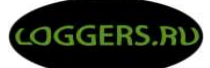

# **S300-E Беспроводная базовая станция (реле передачи)**

- Скорость беспроводной передачи данных: 115200 BPS.
- Количество подключаемых беспроводных логгеров температуры и влажности: до 15 шт.
- Количество поддерживаемых полос: 15 частот
- Дисплей: Двойной дисплей. Первая строка показывает количество переданных от логгера данных, вторая строка – последние пять цифр номера опрошенного логгера.
- Беспроводная антенна: Built-in $(2.4G)$ .
- ПК интерфейс: Zigbee + RJ45, может быть подключен непосредственно к внутренней  $\mathbf{r}$ локальной сети предприятия.
- Размеры: 126 \* 120 \* 30 мм  $\mathbf{r}$
- Базовая станция объединяет информацию полученную с нескольких логгеров и  $\mathbf{r}$ отправляет ее на ПК, где данные обрабатываются в программе ToMonitor.
- Каждая базовая станция имеет уникальный ID для обеспечения бесконфликтной работы со смежными базовыми станциями.

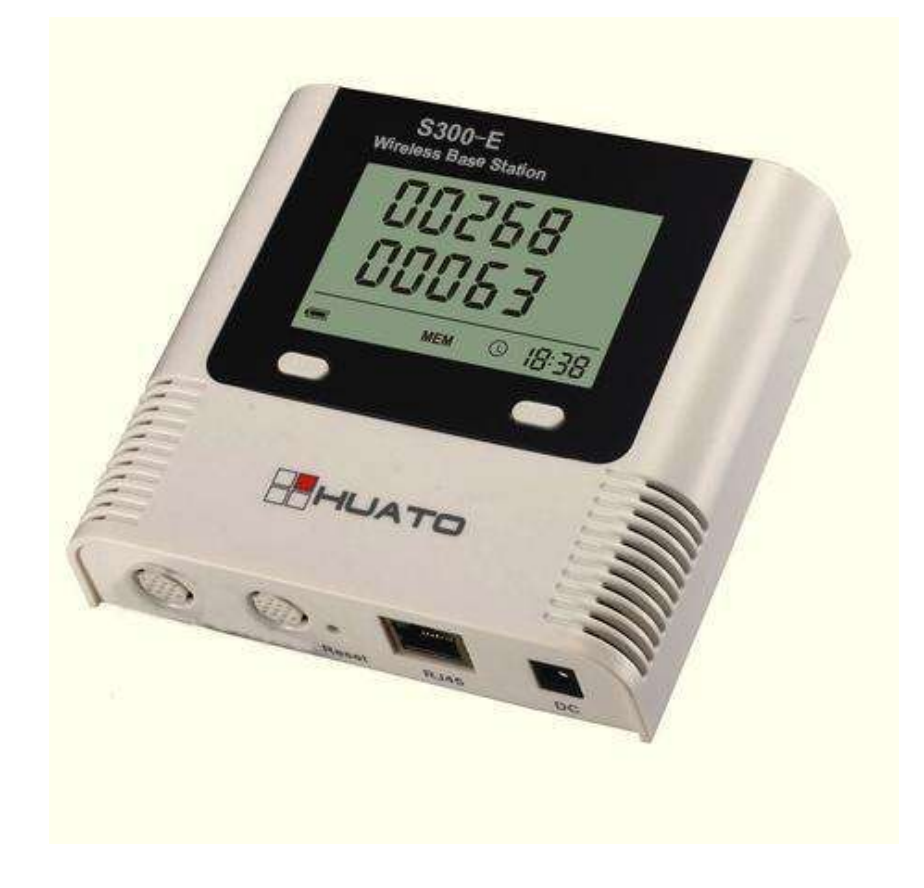

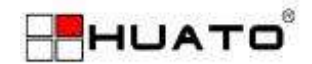

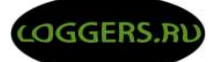

#### Топология сети

В проекте, есть много станций мониторинга. Система мониторинга климатических параметров спроектирована как гибридная сеть, обладающая преимуществами и проводных локальных сетей и протоколов беспроводной связи. Программное обеспечение ToMonitor использует сетевой протокол ТСР/IР для отслеживания каждой базовой станции (реле передачи), которые собирают данные логгеров по беспроводной связи и в реальном времени передают их на сервер ToMonitor при помощи внутренней локальной сети. Сетевой режим Клиент/Сервер принимает отдельные базы для централизованного размещение и мониторинга, так что не существует взаимного влияния между единичными сбоями. Также данные испытаний, могут полностью отражать внутреннее пространство (поле) окружающей среды. Таким образом, мы можем существенно улучшить надежность и объединить в единую систему измерения и контроля.

Рассмотрим пример сети:

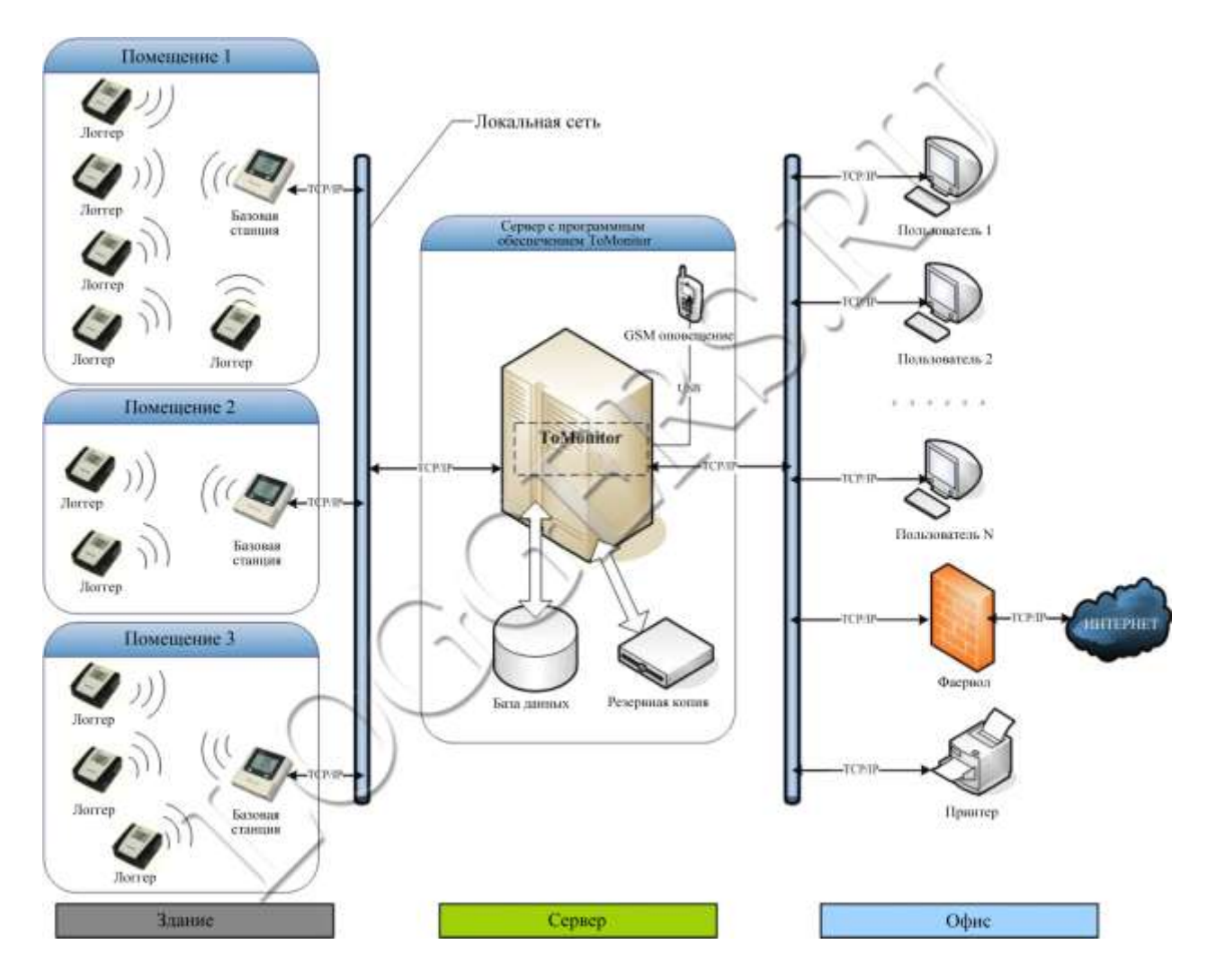

Топологическая картина выглядит следующим образом:

Примечание: Программное обеспечение **ToClient** является инструментом для терминальных клиентов, которые могут быть использованы, чтобы проверить историю записанных данных и просмотреть данные в реальном времени, ToMonitor - серверное программное обеспечение, образующее C/S framework вместе с ToClient.

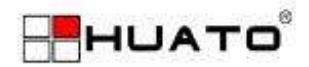

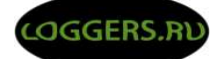

ToMonitor система мониторинга состоит из трех частей: пользовательский уровень (офис/интернет), уровень управления (сервер) и оборудование помещений (склад или выставочный зал). ToMonitor внутренняя система довольно проста в управлении, полное автоматическое управление и высокая точность, чтобы клиенты могли экономить людские и материальные ресурсы и в полном объеме удовлетворить требования мониторинга температуры и влажности окружающей среды.

#### **Мониторинг в реальном времени**

Данные с базовых станций обновляются автоматически. Если какой либо параметр будет превышен ПО включит визуальную сигнализацию, параметры логгера на котором произошло превышение цветом окрасятся в красный шрифт (фоновое изображения может быть изменено в соответствии с фактическим положением, положение отображения регистратора на экране также можно настроить). Клиенты могут посмотреть на схеме навигации и проверить в режиме реального времени значения температуры и влажности.

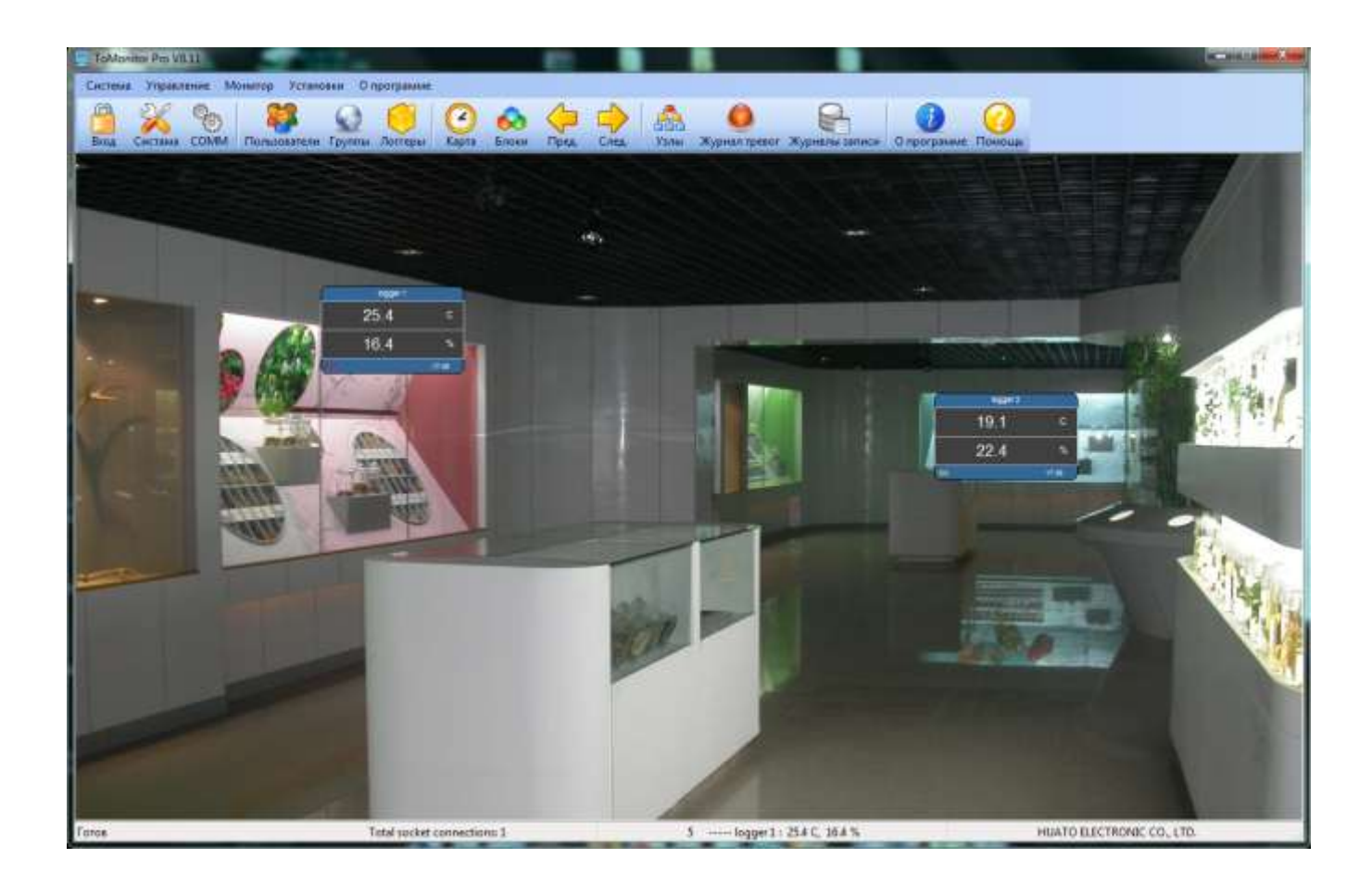

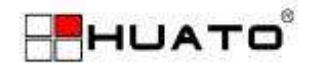

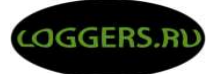

# **1.1 Особенности:**

### **1.1.1 Технические параметры беспроводной базовой станции**

- **Скорость беспроводной передачи: 115200BPS**
- Допустимое количество подключаемых логгеров: 15 единиц
- Дисплей: Двойной дисплей. Первая строка показывает количество переданных от логгера данных, вторая строка – последние пять цифр номера опрошенного логгера.
- **Внешняя**  $(2.4G)$  антенна.
- **Интерфейс: Zigbee + RJ45, может быть подключен непосредственно к внутренней** локальной сети предприятия.
- Если получено одновременно несколько пакетов данных с разных беспроводных логгеров, басовая станция объединяет их в один пакет и направляет на сервер ToMonitor.

#### **1.1.2 Технические параметры беспроводного ретранслятора**

Беспроводной ретранслятор позволяет расширить область покрытия беспроводной связи до 100 метров при прямой видимости.

#### **1.1.3 Технические параметры беспроводного логгера**

- $\mathbf{r}$ Скорость беспроводной передачи: 115200BPS
- Разрешение экрана: температура: 0,1℃/ влажность: 0,1%RH
- Звуковая и визуальная сигнализация (светодиод + зуммер). Автоматический сигнал тревоги при превышении задаваемых ограничений.
- Интегрированные швейцарские цифровые датчики температуры и влажности.
- $\blacksquare$  Интервал записи: 2 сек. 24 часа.

### **1.2 Приложение**

Широко применяется в музеях, архивах, зданиях, метеорологических службах, банках крови, больницах, в детских дошкольных и общеобразовательных учреждениях, промышленных и полевых лабораториях и многих других объектах, где требуется контроль качества окружающей среды.

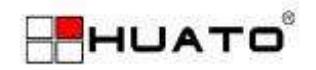

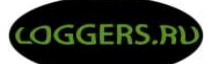

# **1.3 Модельный ряд**

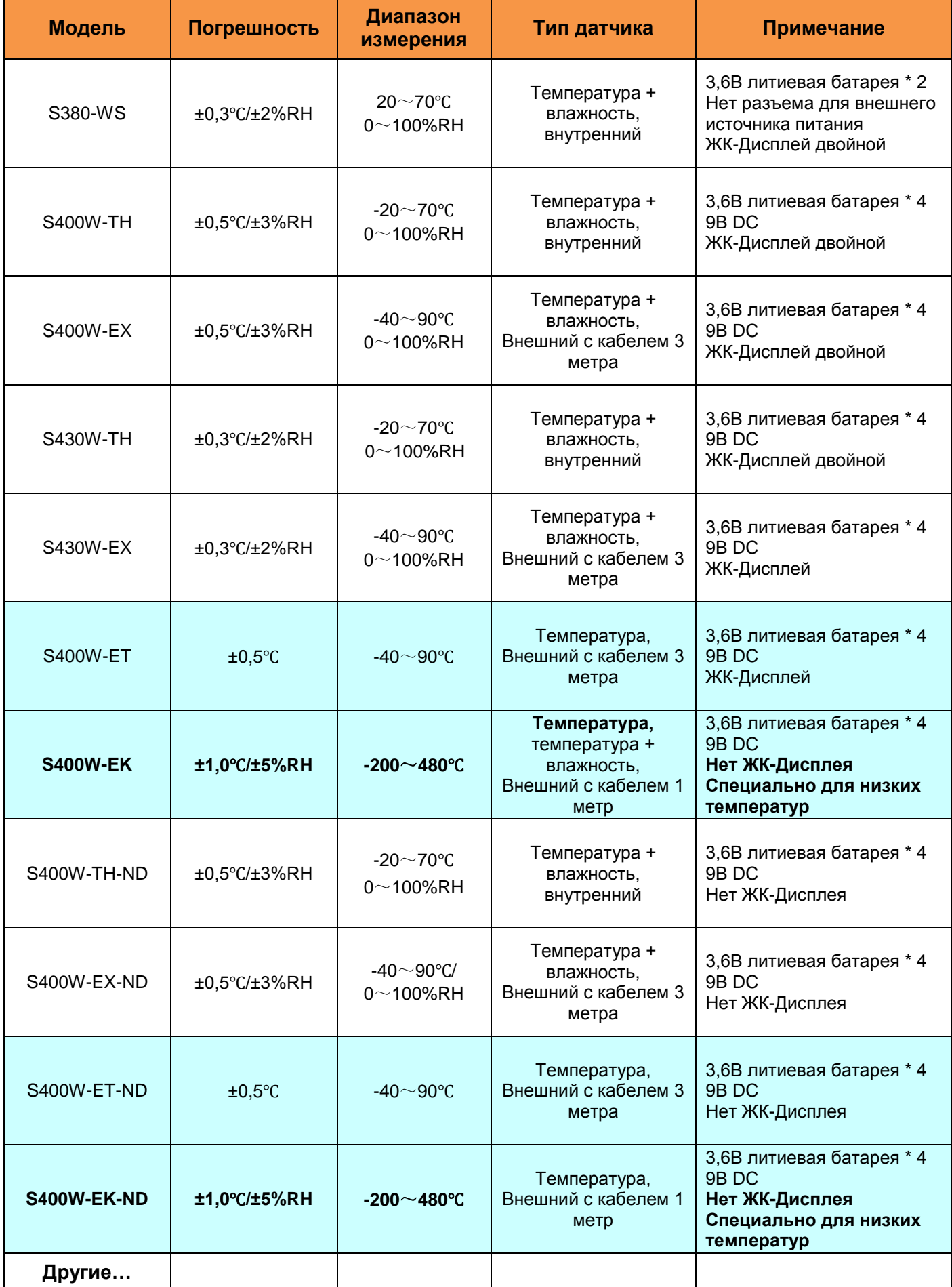

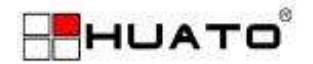

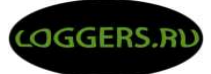

# **1.4 Краткое введение для беспроводной базовой станции**

# **1.4.1 Внешний вид базовой станции**

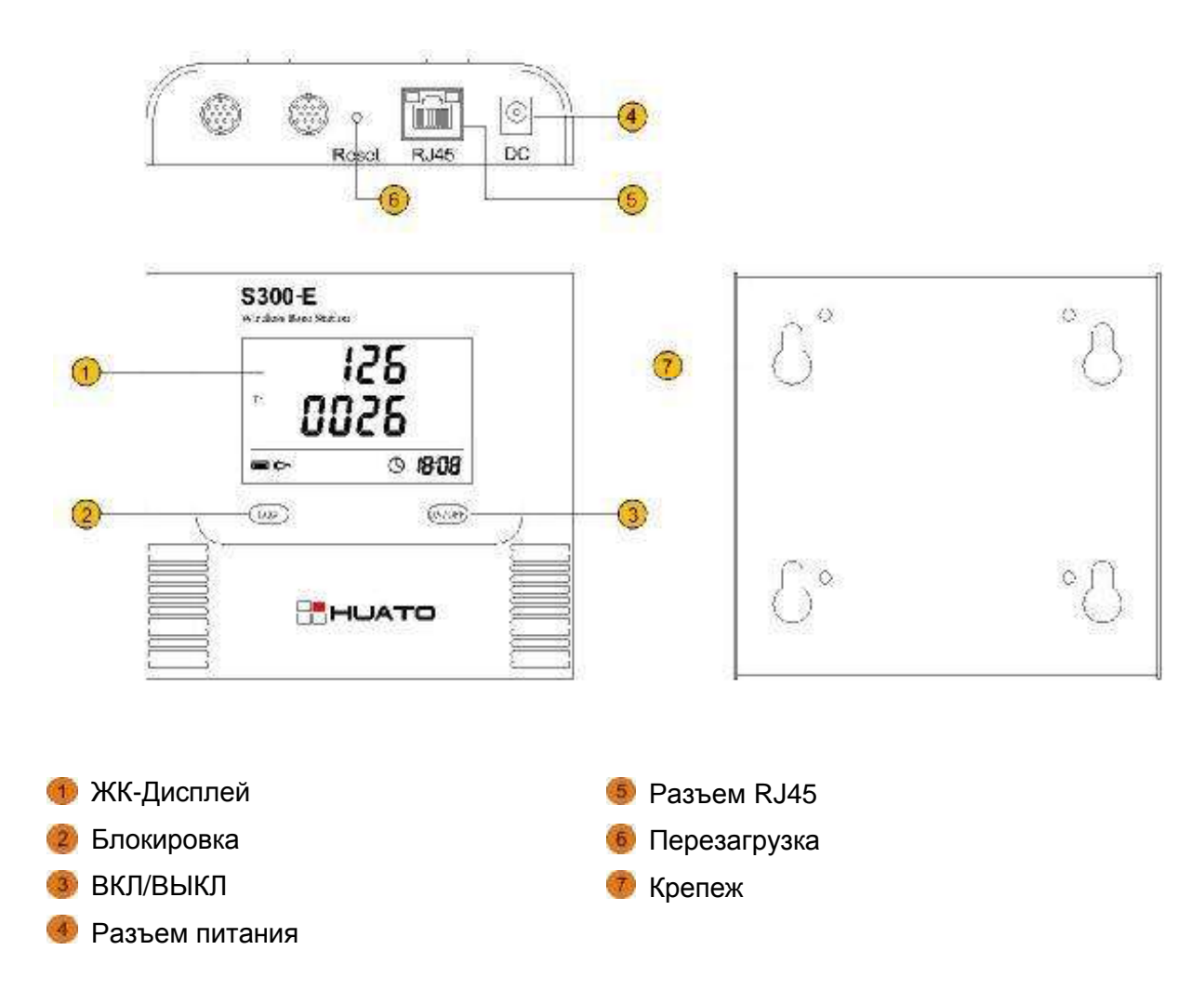

#### **1.4.2 Описание дисплея базовой станции**

Œ

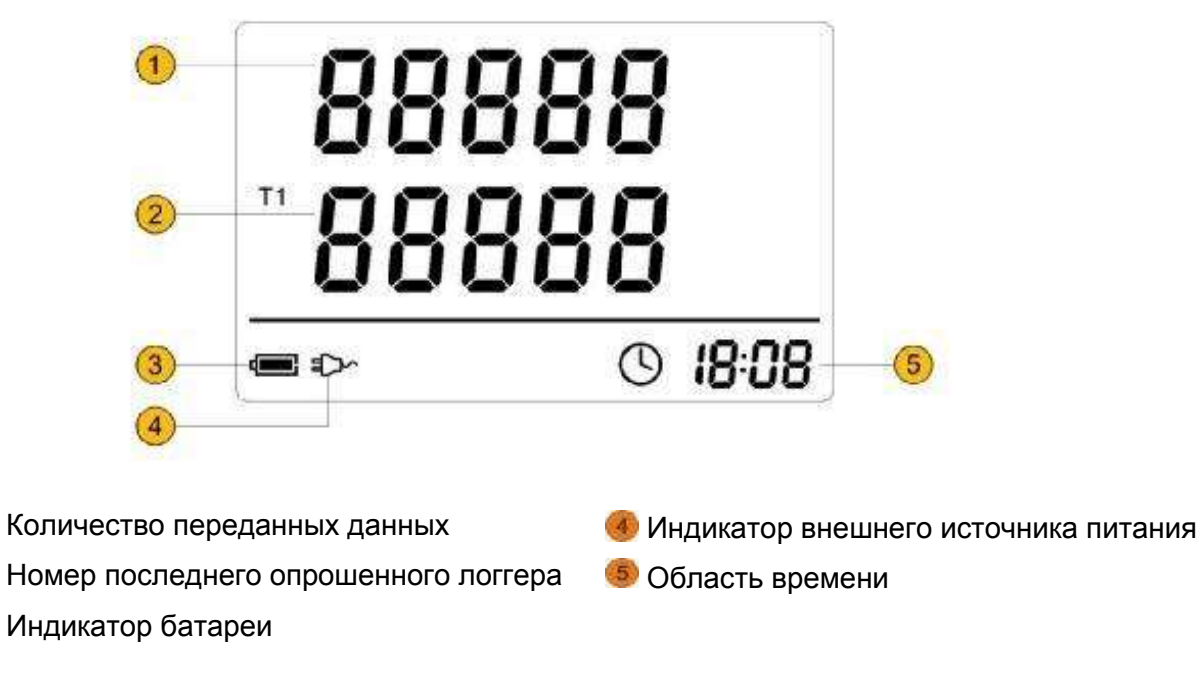

----9----

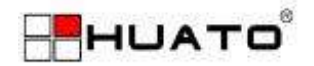

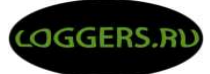

# **1.5 Краткое описание беспроводного ретранслятора**

# **1.5.1 Внешний вид беспроводного ретранслятора**

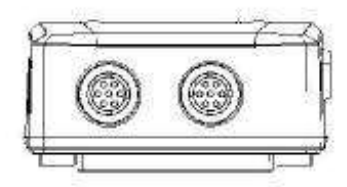

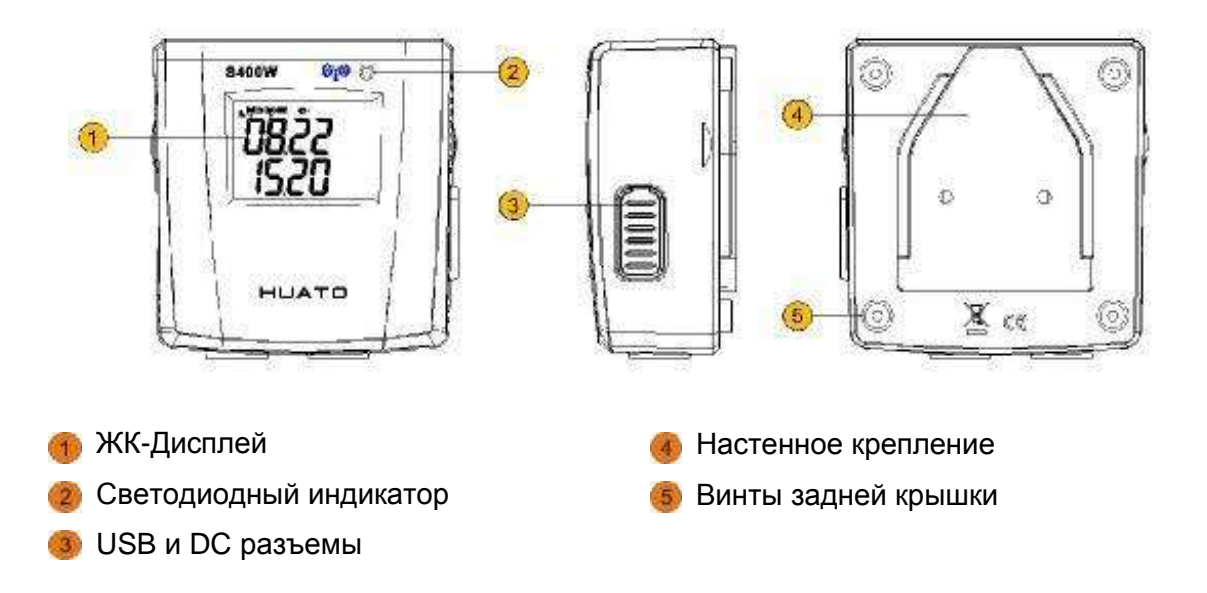

#### **1.5.2 Описание дисплея беспроводного ретранслятора**

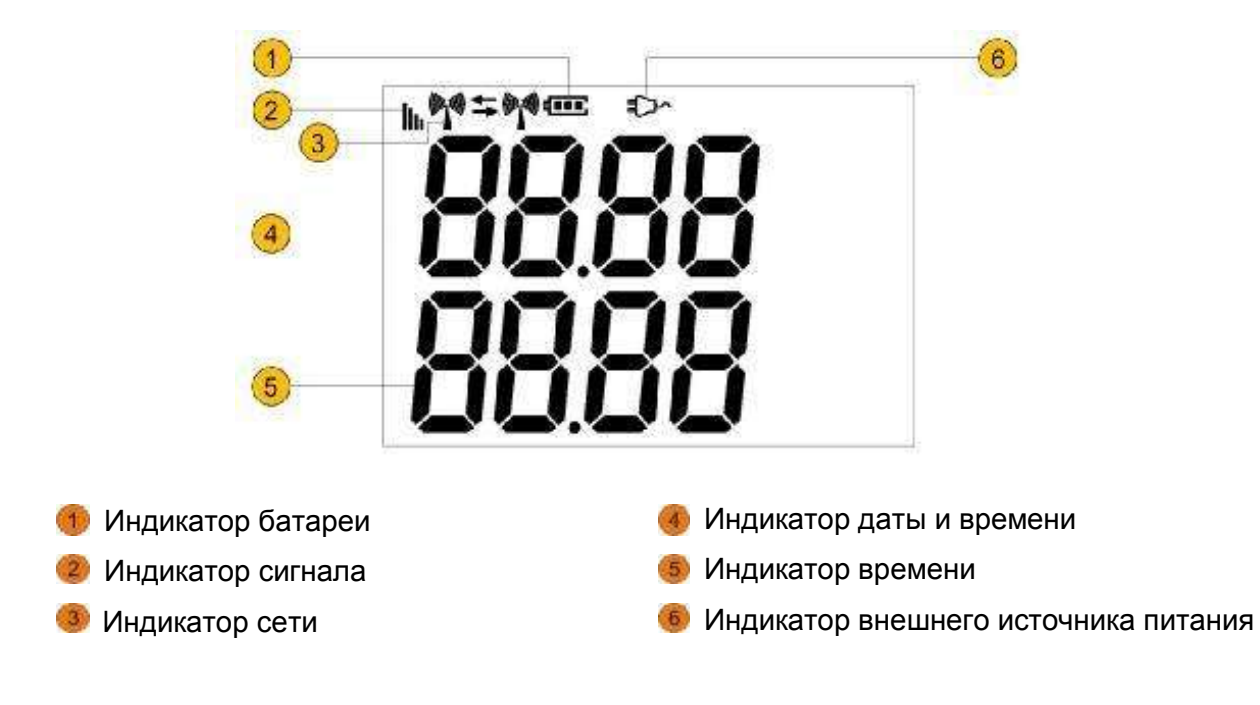

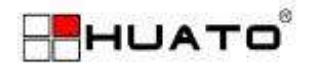

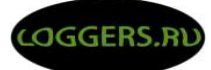

# **1.6 Беспроводной логгер температуры и влажности (S380-WS)**

### **1.6.1 Внешний вид беспроводного логгера температуры и влажности**

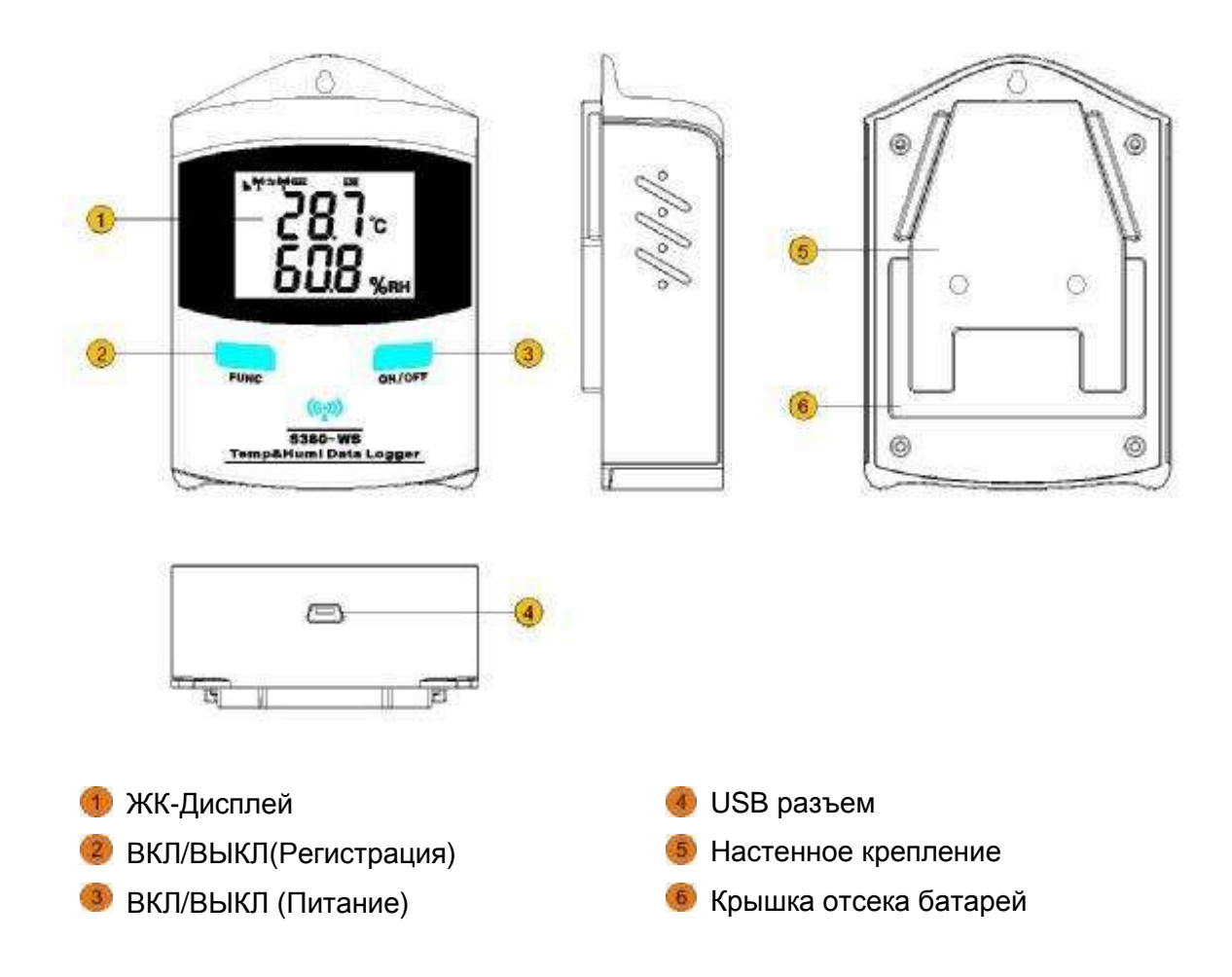

### **1.6.2 Описание дисплея беспроводного логгера температуры и влажности**

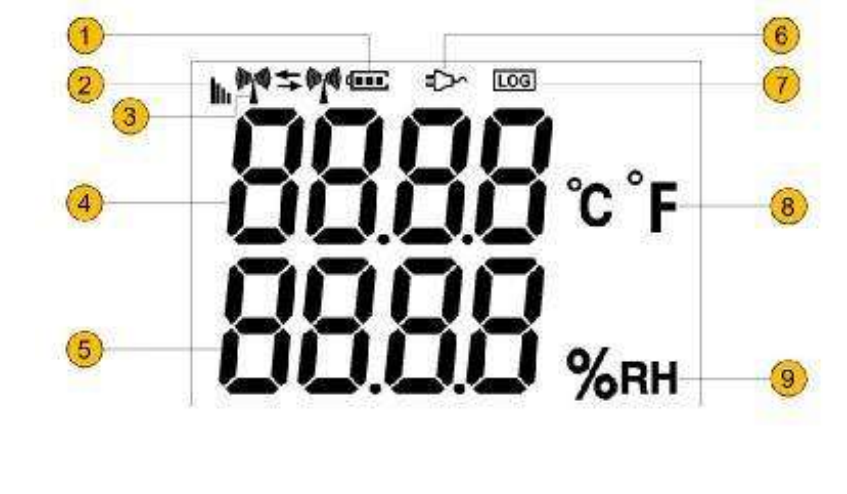

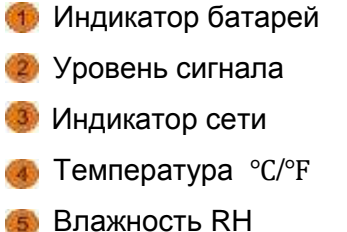

- Индикатор внешнего источника питания
- Индикатор режима записи
- Единицы температуры ℃/℉
- Единицы влажности RH

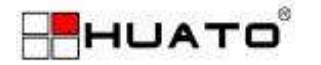

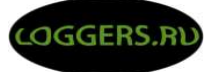

# **1.6.3 Установка батареи**

- Снимите заднюю крышку как это показано на рисунке
- Установите литиевые элементы питания, соблюдая полярность.

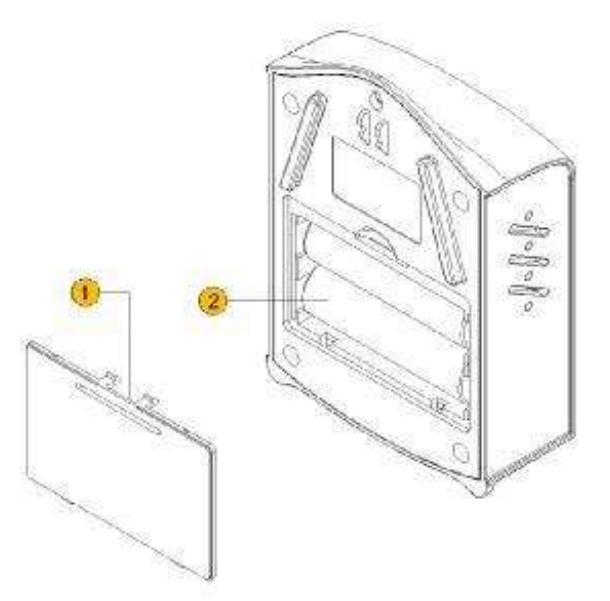

- **1.7 Беспроводной логгер температуры и влажности с ЖК-дисплеем**
	- **1.7.1 Внешний вид беспроводного логгера температуры и влажности**

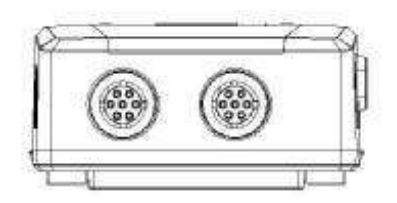

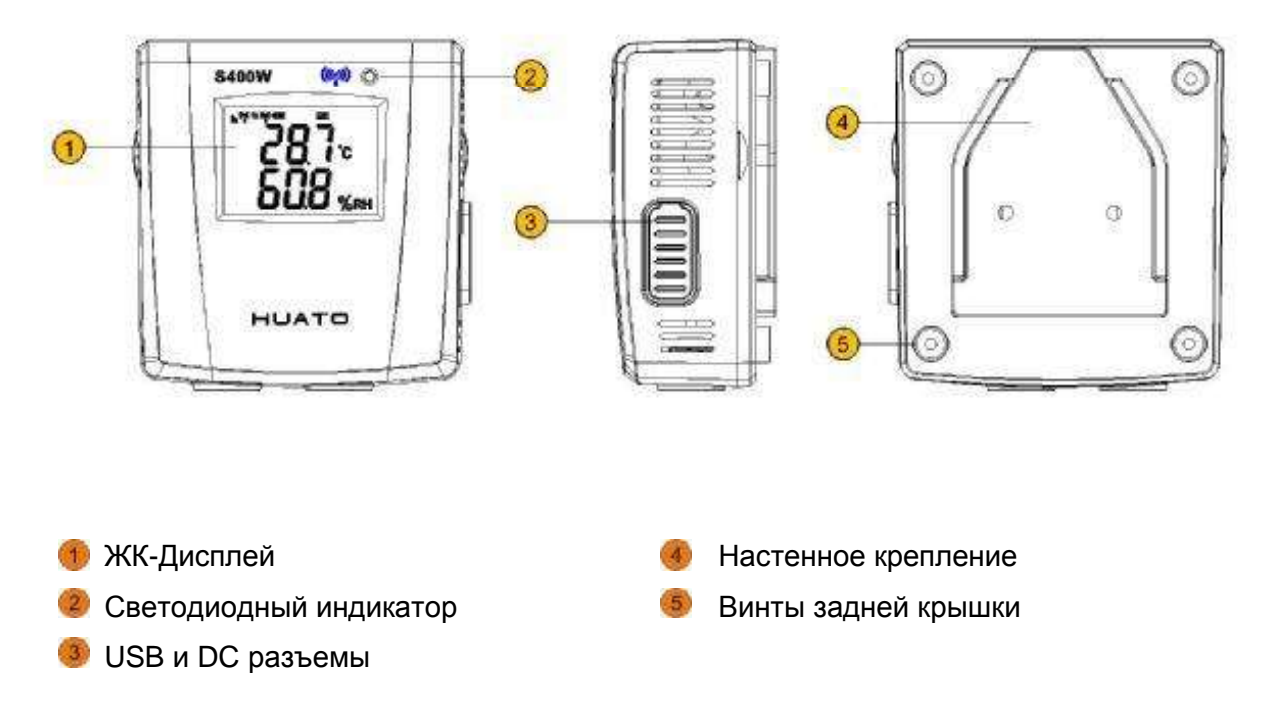

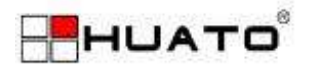

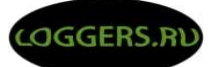

### **1.7.2 Описание дисплея беспроводного логгера температуры и влажности**

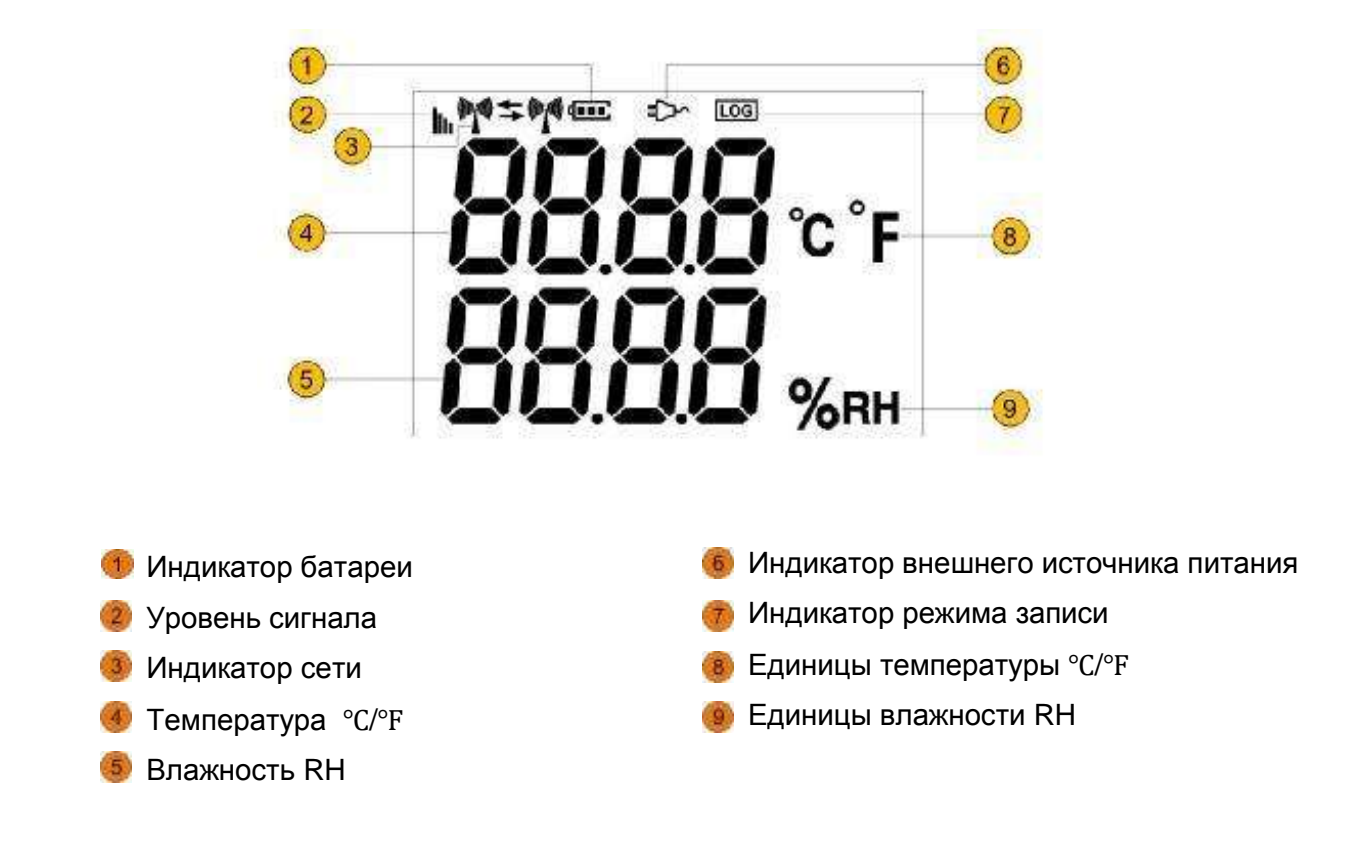

# **1.8 Беспроводной логгер температуры и влажности без ЖК-дисплея**

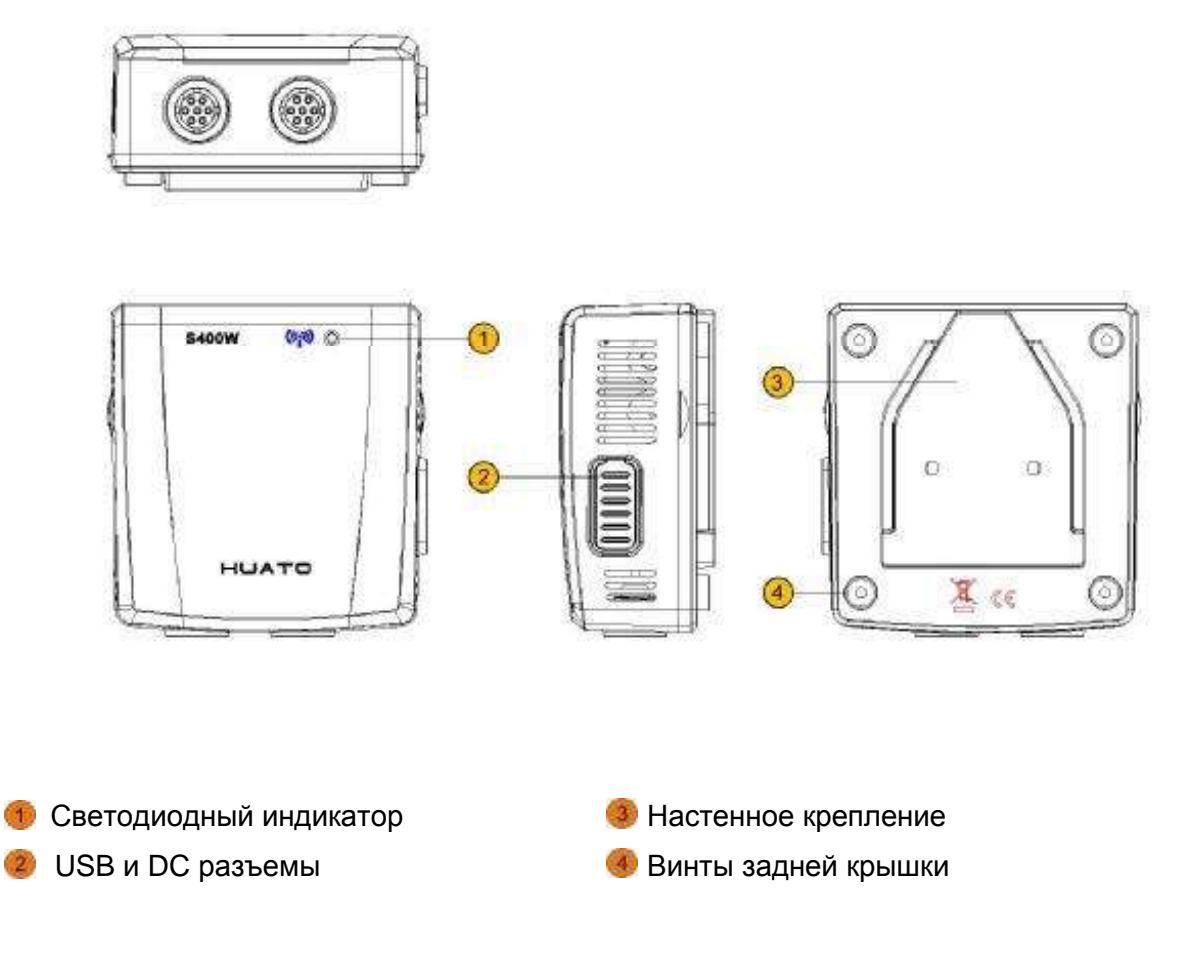

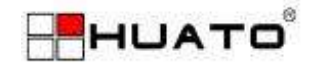

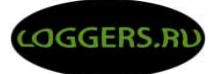

# 1.9 Установка батареи

- **11** Снимите заднюю крышку как это показано на рисунке
- 2 Установите литиевые элементы питания, соблюдая полярность

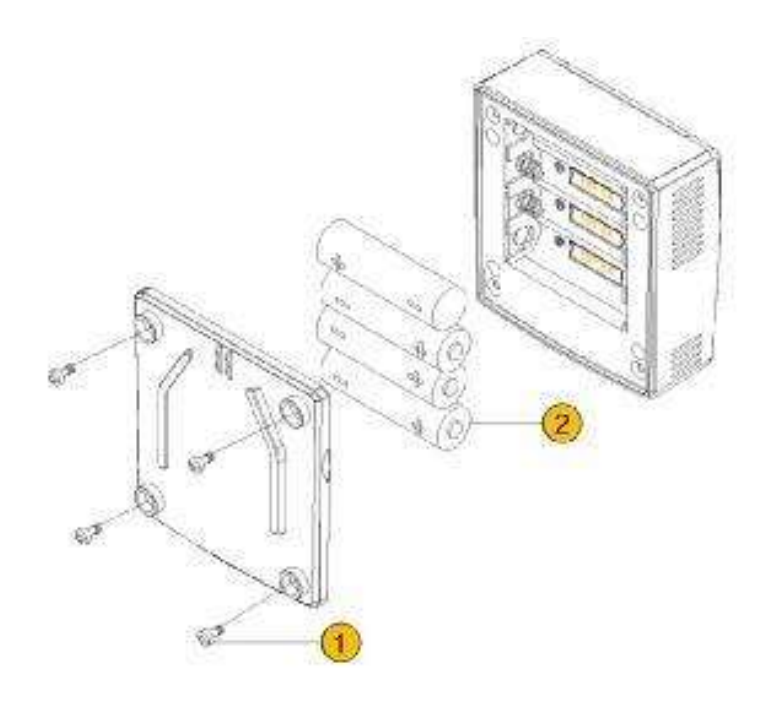

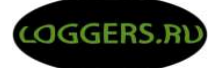

# **Глава 2: Инструкция по работе с программным обеспечением ToMonitor**

## **2.1 Настройка IP адреса для базовой станции S300-E**

- (1) Установите ПО ZNetCom . Установочный файл ZNetCom2.59\_Setup.exe. Запустите установку, выберите Английский язык.
- (2) Подключите базовую станцию S300-E к компьютеру или роутеру проводной сети.
- (3) Запустите ZNetCom, и нажмите кнопку "Search", после завершения поиска в правом окне отобразится базовая станция
- (4) Двойным кликом мыши откройте настройки устройства. Настройки отображаются в левой панели.

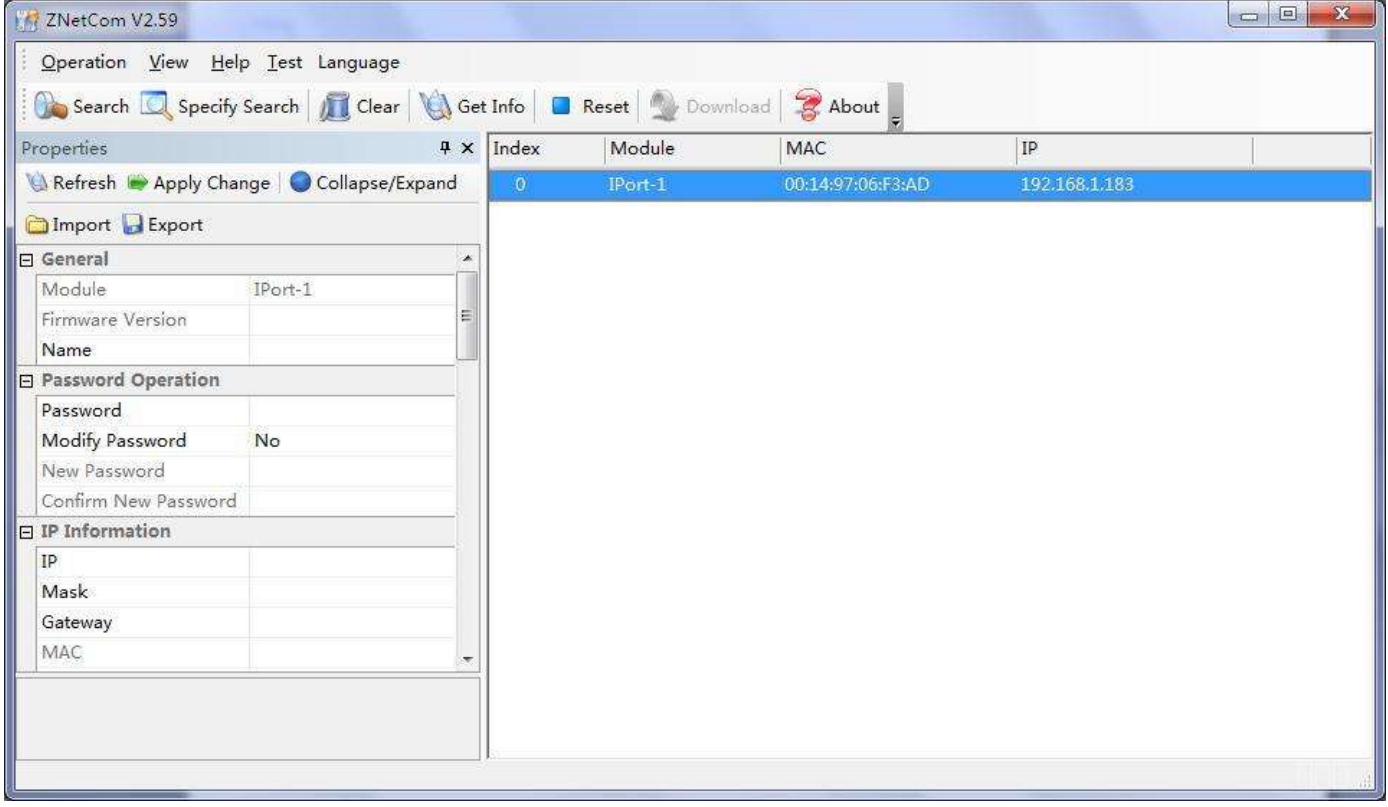

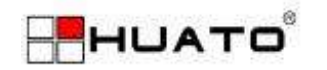

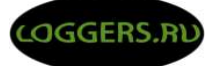

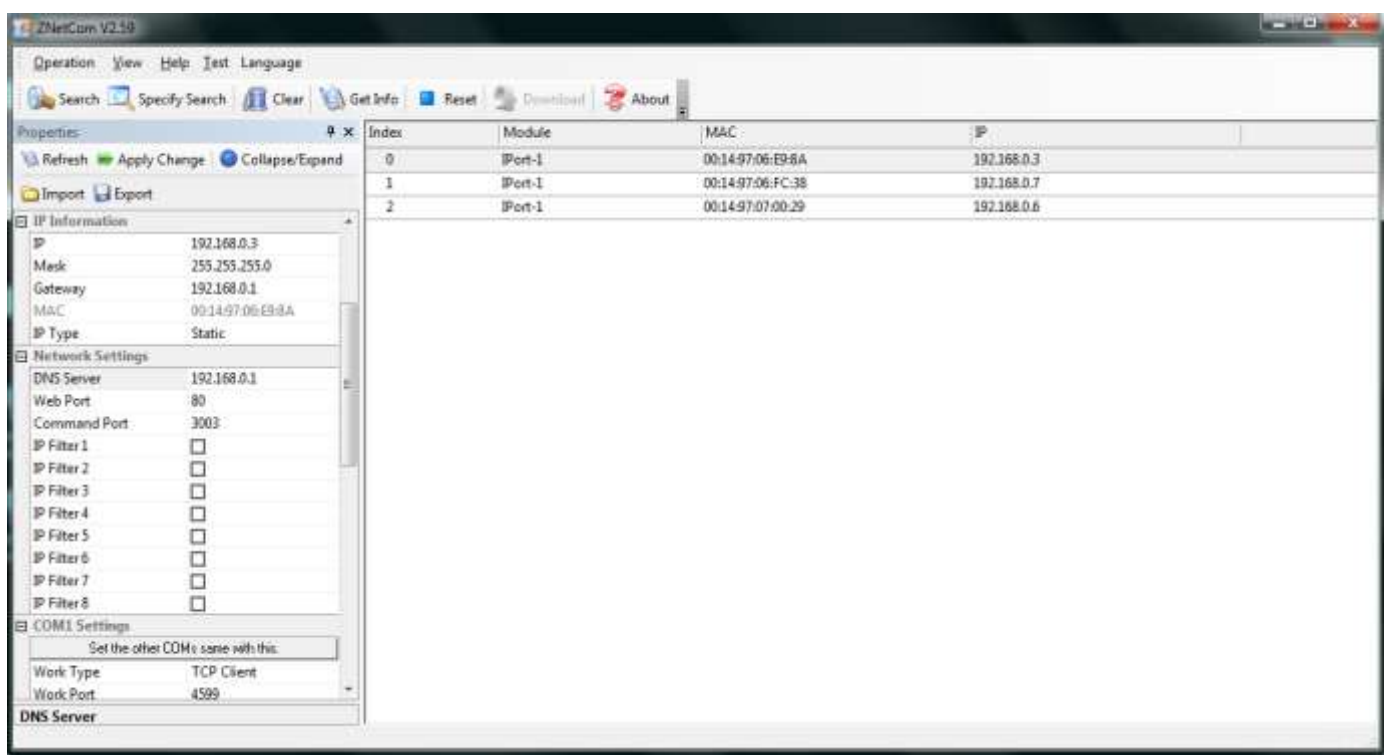

- (5) Следующие параметры необходимо изменены в соответствии с настройками Вашей сети:
	- (a) IP
	- (b) Mask
	- (c) Gateway
	- (d) Target IP 1: IP-адрес компьютера на котором установлено ПО ToMonitor.
- (6) После завершения настройки введите пароль «88888» и нажмите кнопку «Apply Change» для сохранения настроек.

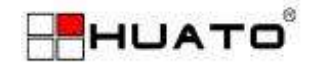

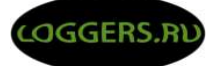

### **2.2 Настройка базы данных**

- (1) В панели управления ПК откройте раздел Администрирование >Источники данных (ODBC).
- (2) Во вкладке «Пользовательский DSN» нажмите кнопку «Добавить», в открывшемся меню выберите Driver do Microsoft Access (\*.mdp).
- (3) Введите имя базы данных «S400W».
- (4) Нажмите кнопку «Выбрать» и задайте путь к местоположению файла базы данных s400w.mdp.

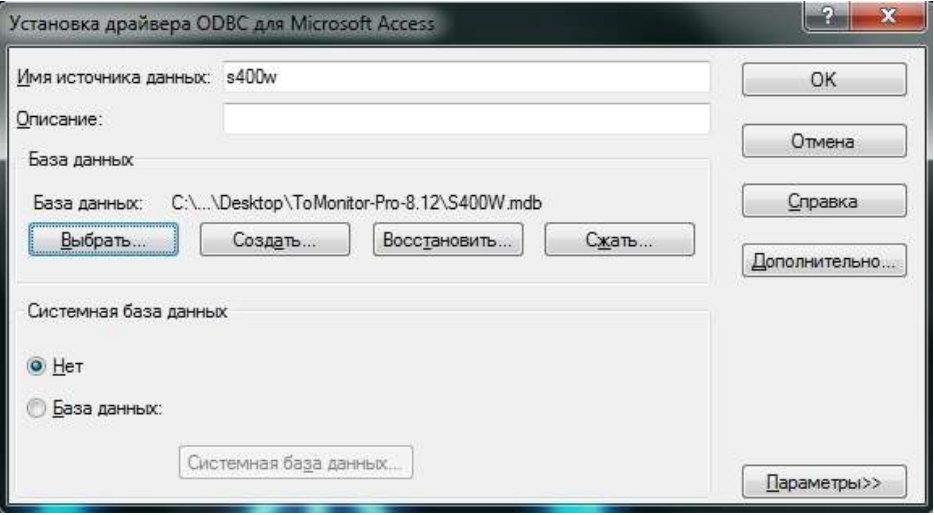

- (5) Нажмите ОК для подтверждения.
- (6) Сейчас база данных S400W добавлена в список.

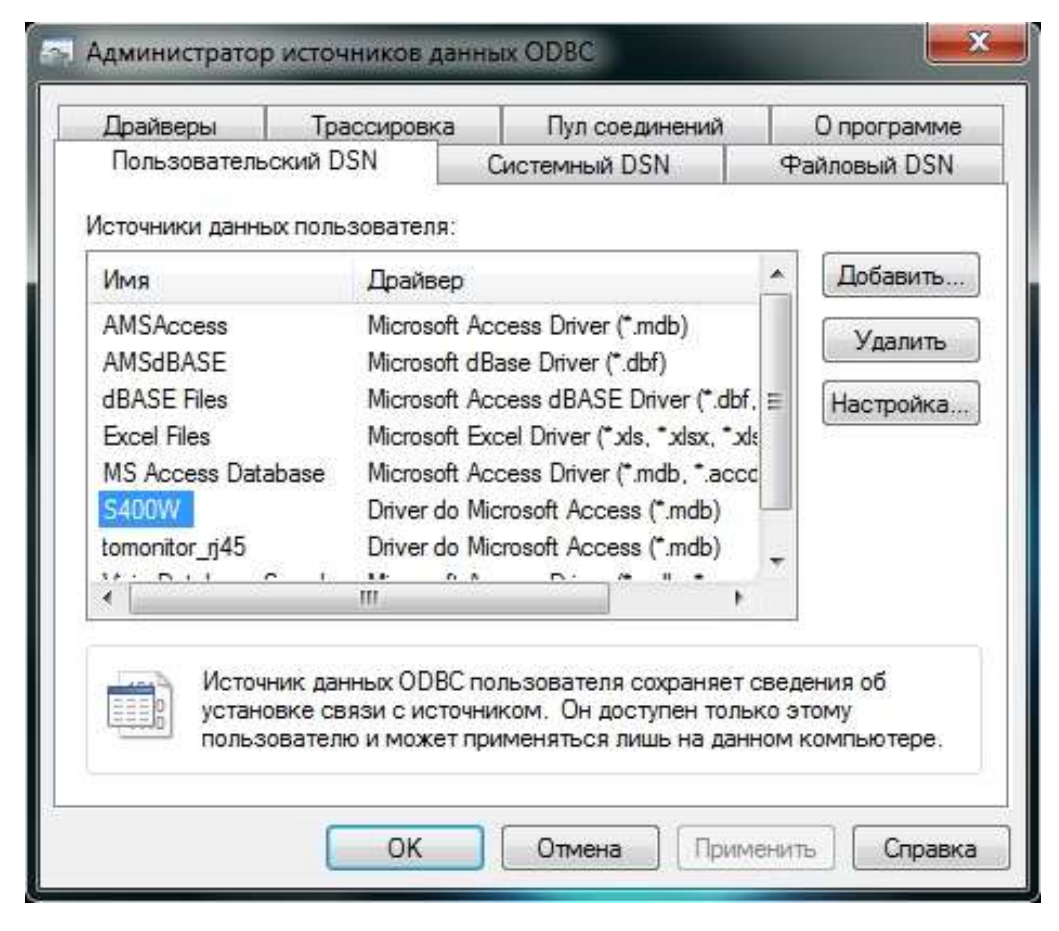

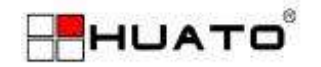

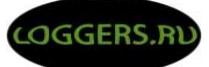

# 2.3 Инструкция для программного обеспечения ToMonitor

После завершения настройки базовой станции S300-E и базы данных ODBC запустите программу ToMonitor.

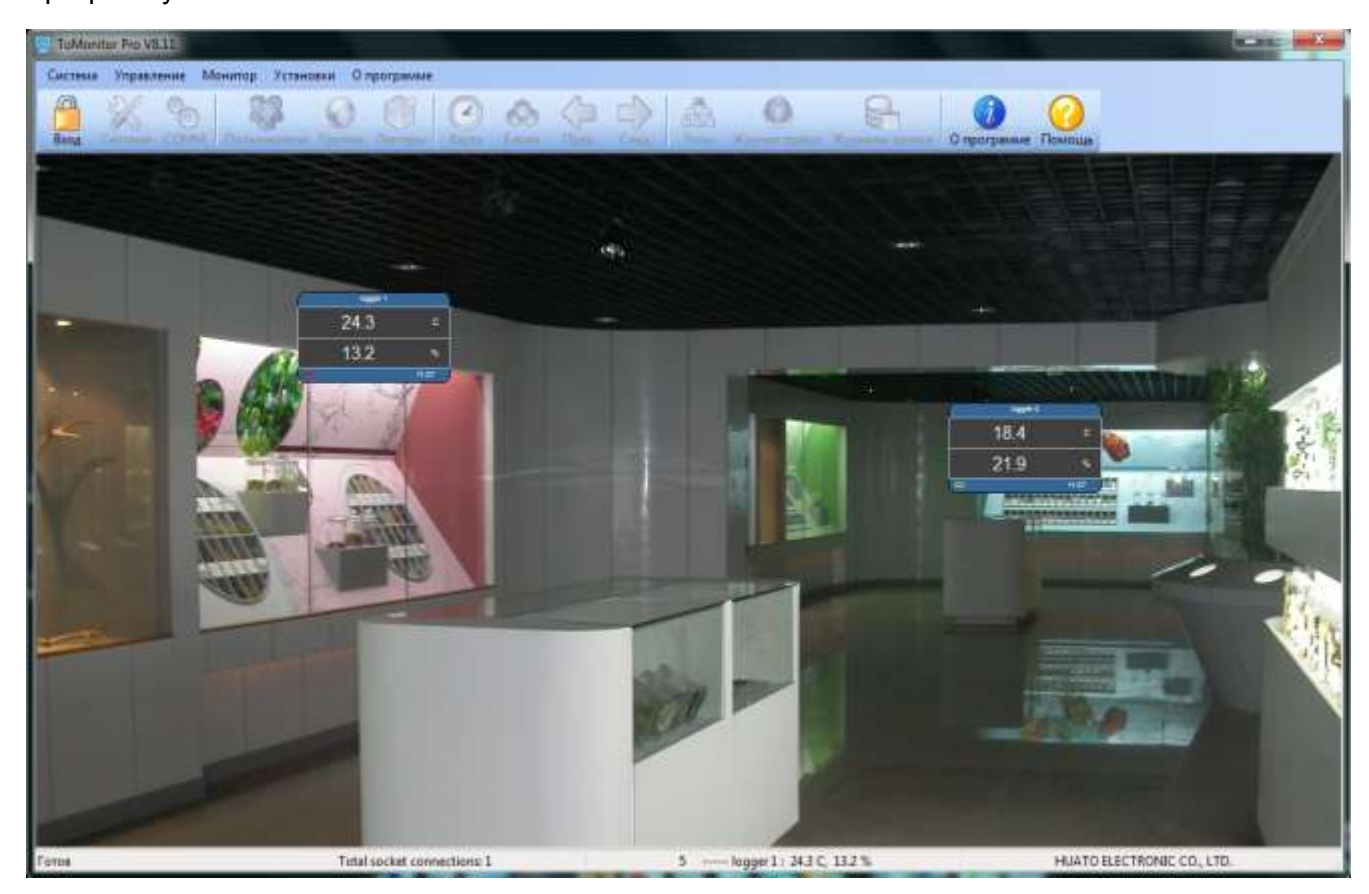

### (1) Вход в систему

Нажмите кнопку «Вход» и введите имя пользователя и пароль.

- (а) Имя пользователя: system,
- (b) Пароль: huato

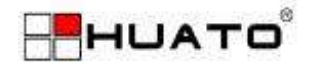

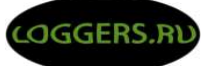

### **(2) Настройка системы**

После входа нажмите кнопку «Система»

Настройка Email: настройка отправки сообщений по электронной почте.

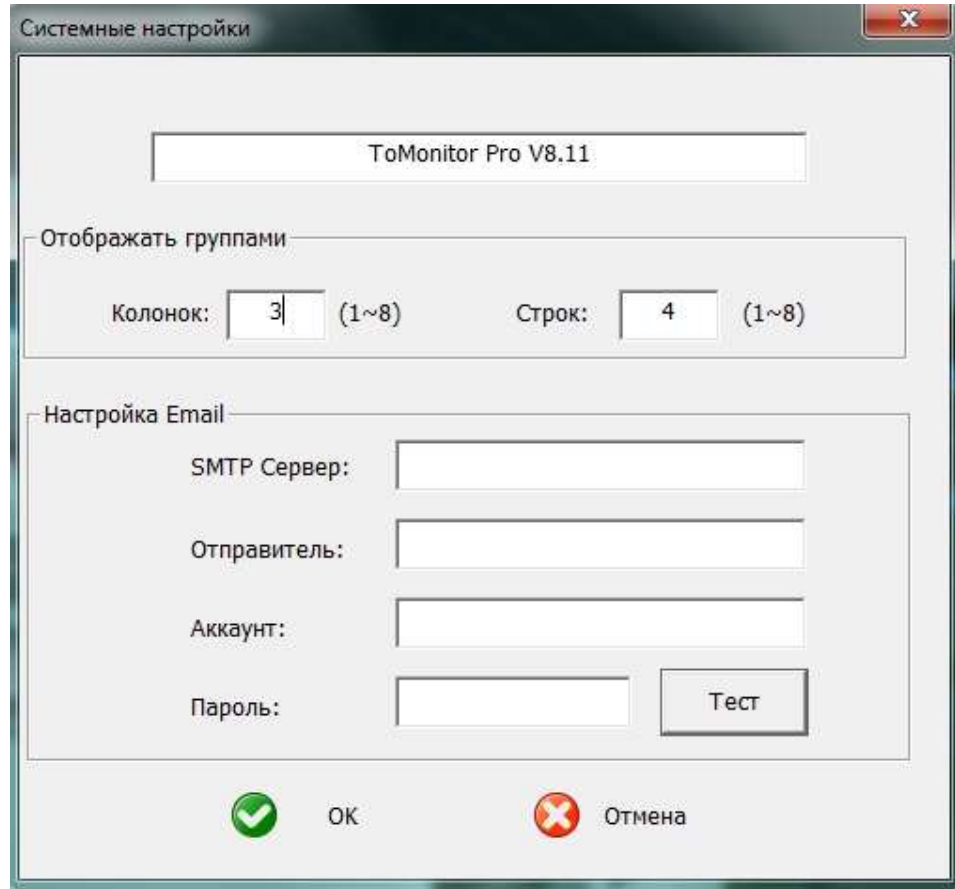

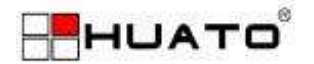

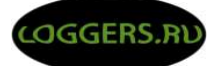

#### **(3) Пользователи**

В системе ToMonitor, пользователи могут управлять одной или несколькими группами. Оповещение по электронной почте или GSM-сигнализация могут отправляться пользователю управляющему конкретной группой.

#### **(4) Группы**

Логгеры должны быть помещены в группы, если логгер не принадлежит ни одной из групп он не будет отображаться на дисплее.

#### **(5) Логгеры**

- (а) Отбор проб (мин) будут синхронизированы с логгером автоматически, когда логгер отправляет данные на ToMonitor.
- (б) Рабочее время составляет с 8 утра до 18 вечера в рабочие дни. Другие находятся в нерабочее время.

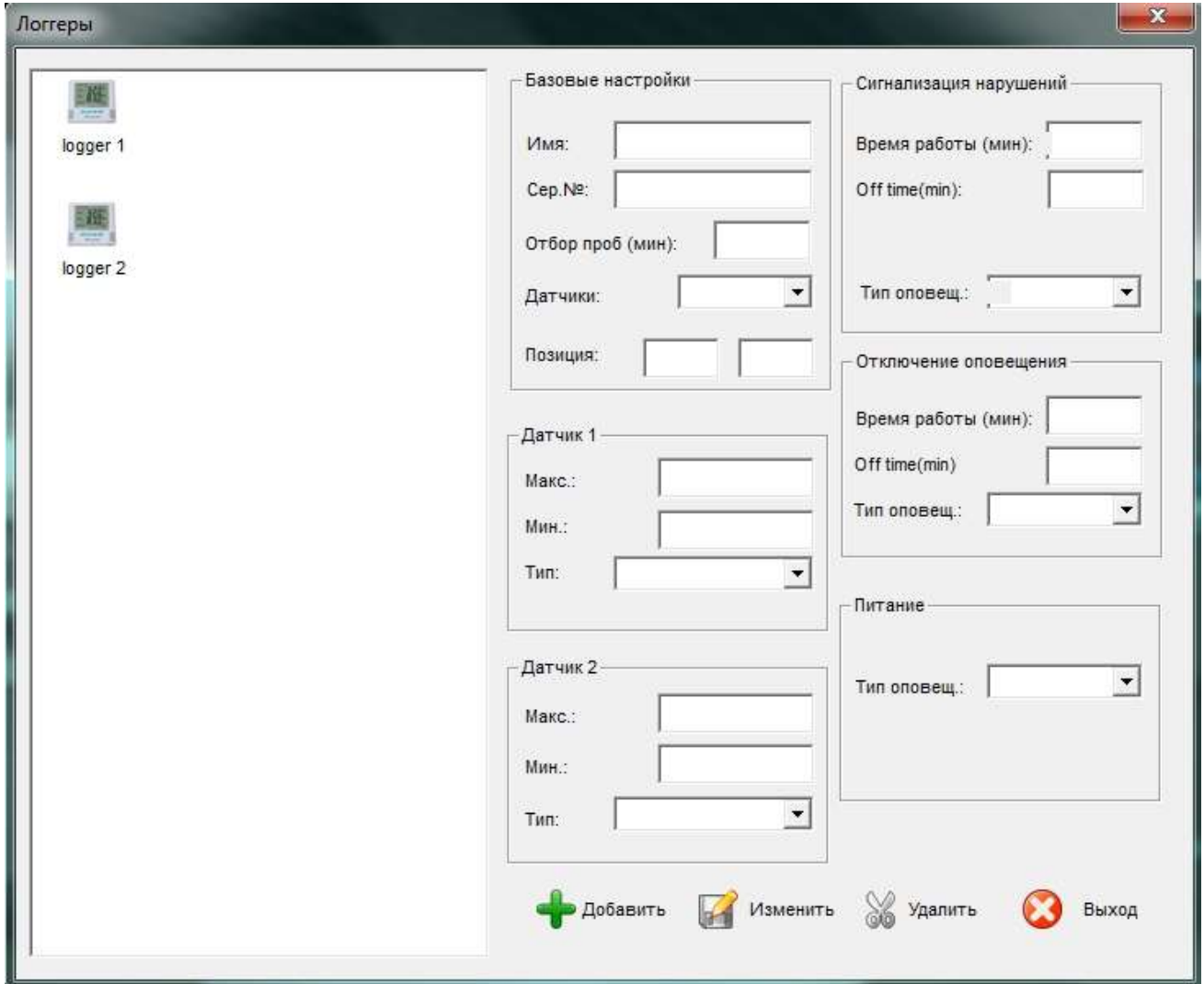

#### ----20---- **Производитель** HUATO ELECTRONIC (SHENZHEN) CO., LTD. [www.huatos.com](http://www.huatos.com/) **Авторизованный дистрибьютор по Российской Федерации** ООО «Лаборатория Неразрушающего Контроля» [www.huatos.ru](http://www.huatos.ru/)